## **Learning to Code with SVG**

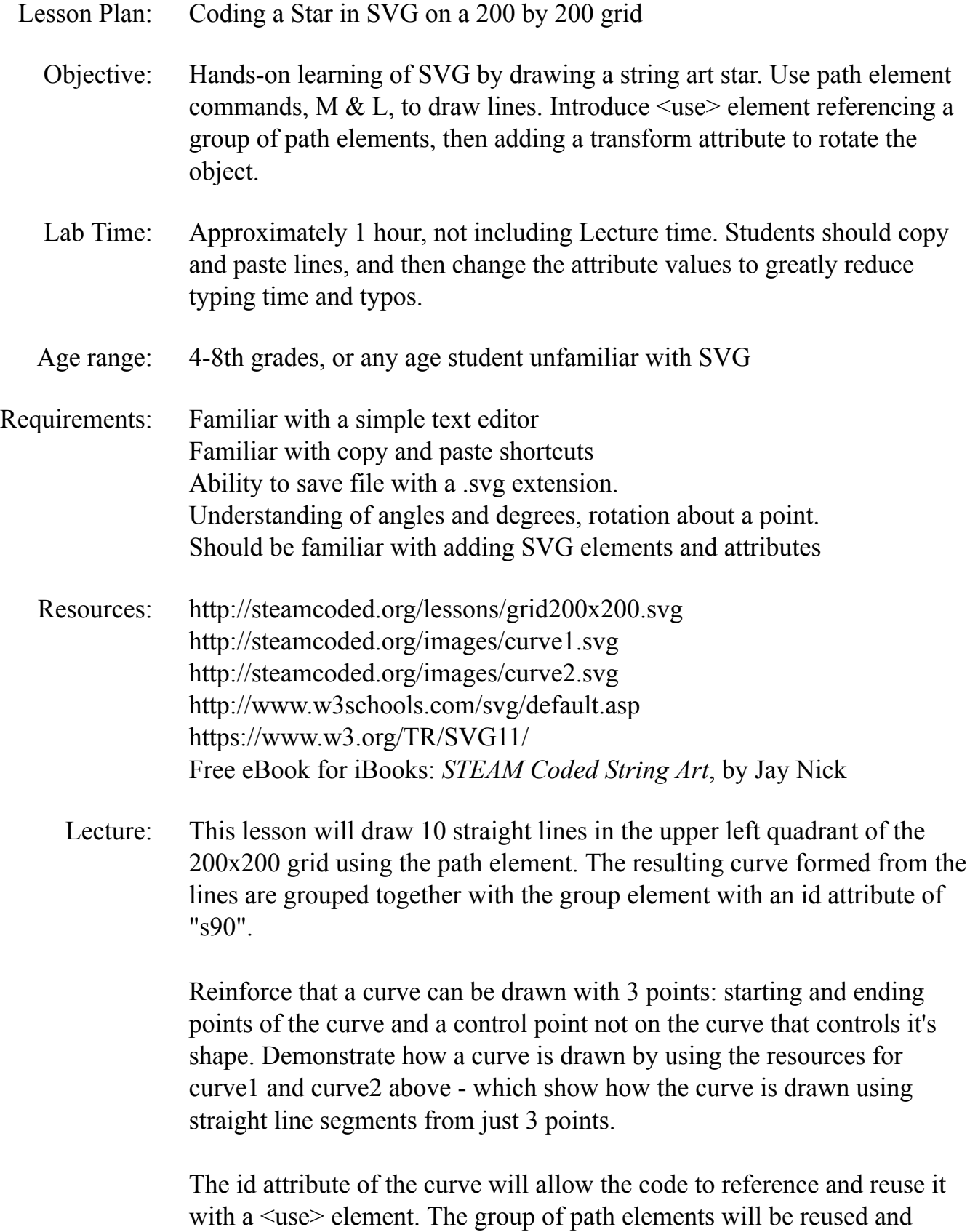

rotated 90 degrees about the center of the grid (100,100) to fill the upper right quadrant. Then reused again and rotated 180 and 270 degrees about the center of the grid to fill all four quadrants.

All the elements added to the SVG at this point are contained in an outer group with an id attribute of "star". Next several <use> elements will be added referencing the "star" group and rotating each every 30 degrees, then every 15 degrees.

Procedure: Have students get an SVG template with 200x200 grid from: http://steamcoded.org/lessons/grid200x200.svg.txt Copy the code and paste it into a text editor. Save the file as star.svg then open in a browser. Keep the text editor and browser windows open.

> Add SVG elements where indicated using the instructions on page 4 (see below). **Important:** Students should save the file and refresh the browser after adding a few SVG element to their file to make sure they don't have errors.

When complete, change the style attribute of the first  $\langle g \rangle$  element from "display:initial" to "display:none" which hides the grid Then change the style style attribute of the second <g> element from "opacity:0.5" to "opacity:1"

- Take Away: Students should feel comfortable adding SVG elements, attributes and values when creating SVG images. Students should understand that a Quadratic Bezier Curve can be drawn with 3 points, starting and ending points of the curve, and a control point not on the curve, but controls the curves shape. Students should understand the <use> element and how it references another part of the code using an id attribute. Students should understand how to rotate objects.
- Additional Activity Students can add more lines to the first grouping by adding lines every 5 pixels so there are twenty lines instead of 10. Challenge: add 3 more stars so there are 2 across and 2 down and color them with different colors.

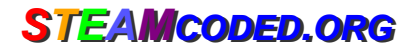

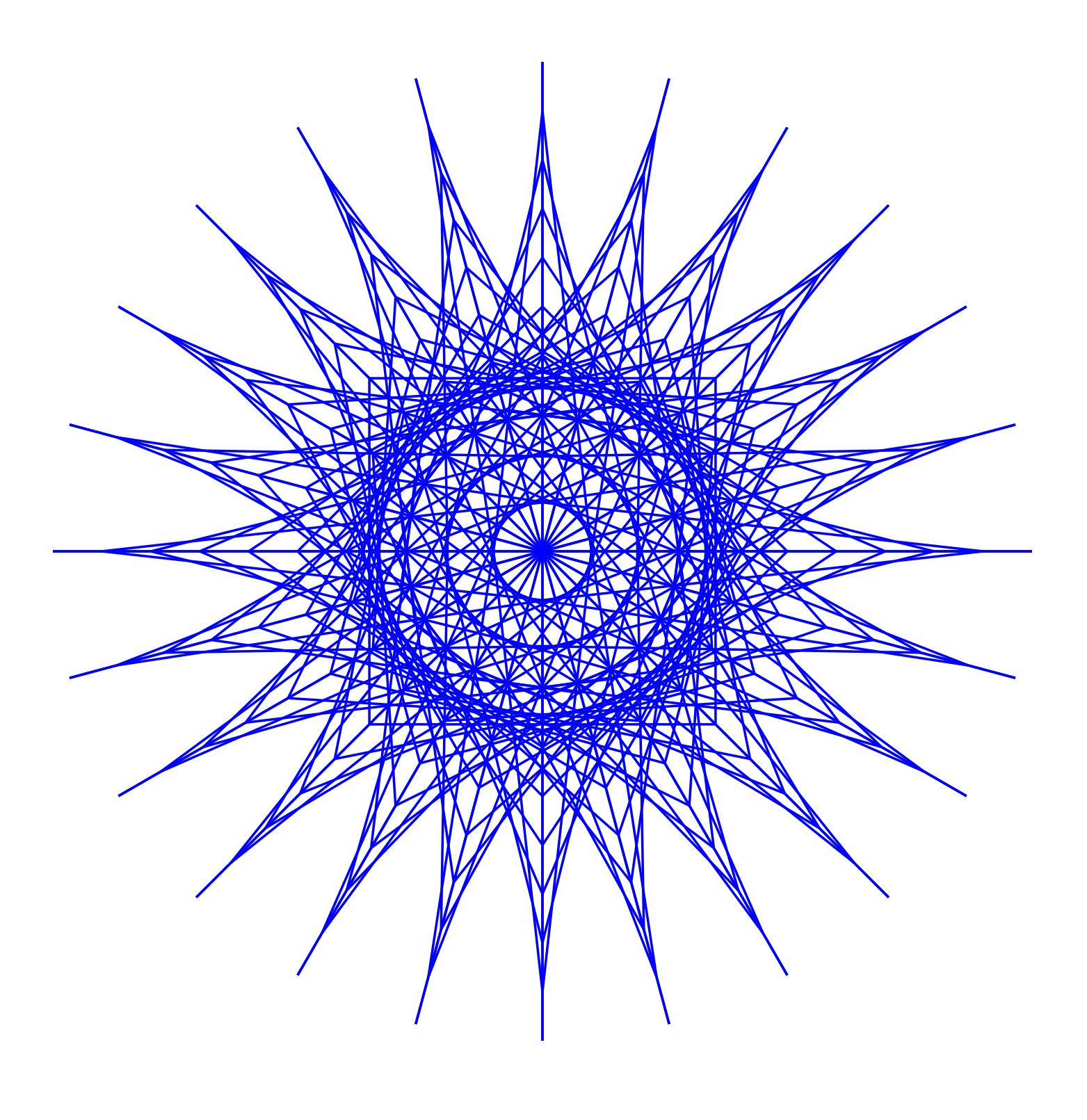

*SSTEAM TEAMCODED CODED..ORG ORG*

## **Coding a Star in SVG on a 200 by 200 grid**

To get started copy the code of this image into your editor: http://steamcoded.org/lessons/grid200x200.svg.txt and save the file as star.svg and open the file in a browser.

In the editor, add the SVG elements (per instructions below) where indicated in the SVG code, i.e. inside the second grouping (<g> element). **Important:** Save the file and refresh the browser after each step.

- 1: Append to the style attribute of the parent group: <style="opacity:0.5;stroke:blue;stroke-width:0.5;"
- 2: Create a group element <g> with id="star" as a child of the group in step 1.
- 3: Create a group element <g> with id="s90" as a child of the "star" group
- 4: Add these elements as children of the "s90" group Create a path drawing a line from (0,100) to (100,100) Create a path drawing a line from (10,100) to (100,90) Create a path drawing a line from (20,100) to (100,80) Create a path drawing a line from (30,100) to (100,70) Create a path drawing a line from (40,100) to (100,60) Create a path drawing a line from (50,100) to (100,50) Create a path drawing a line from (60,100) to (100,40) Create a path drawing a line from (70,100) to (100,30) Create a path drawing a line from (80,100) to (100,20) Create a path drawing a line from (90,100) to (100,10) Create a path drawing a line from (100,100) to (100,0)
- 5: Add these elements as children of the "star" group below the "s90" group Create a <use> element referencing the "s90" group of elements, i.e. xlink:href="#s90" and rotate it 90 degrees about (100,100) Create a <use> element referencing "s90" and rotate it 180 degrees about (100,100) Create a <use> element referencing "s90" and rotate it 270 degrees about (100,100)
- 6: Add these elements below the "star" group Create a <use> element referencing "star" and rotate it 30 degrees about (100,100) Create a <use> element referencing "star" and rotate it 60 degrees about (100,100)
- 7: Add <use> elements to rotate the star every 15 degrees, i.e. 15,30,45,60,75
- 8: Add path commands to the "s90" grouping to draw lines every 5 units

When complete, change the style attribute of the first element from "display:initial" to "display:none" which hides the grid. Then change the style style attribute of the second element from "opacity:0.5" to "opacity:1"

## **Coding a Star in SVG on a 200 by 200 grid**

## **Answer Sheet**

Common mistakes are missing double quote marks around attribute values, missing space between attributes, missing the start < and ending /> tags and not putting elements in the correct grouping. Watch that <g> tags don't end with />, they require the </g> ending tag since the group element contains child elements.

1: <g style="opacity:0.5;stroke:blue;stroke-width:0.5;"> //insert SVG shapes here

 $<$ /q>

2: <g id="star">

 $\langle$  /g>

 $3: < q$  id="star">  $<$ q id="s90">

> $<$ /q>  $<$ / $\sigma$

- 4: <path d="M0,100L100,100" /> <path d="M10,100L100,90" /> <path d="M20,100L100,80" /> <path d="M30,100L100,70" /> <path d="M40,100L100,60" /> <path d="M50,100L100,50" /> <path d="M60,100L100,40" /> <path d="M70,100L100,30" /> <path d="M80,100L100,20" /> <path d="M90,100L100,10" /> <path d="M100,100L100,0" />
- 5: <use xlink:href="#s90" transform="rotate(90,100,100)" /> <use xlink:href="#s90" transform="rotate(180,100,100)" /> <use xlink:href="#s90" transform="rotate(270,100,100)" />
- 6: <use xlink:href="#star" transform="rotate(30,100,100)" /> <use xlink:href="#star" transform="rotate(60,100,100)" />
- 7: <use xlink:href="#star" transform="rotate(15,100,100)" /> <use xlink:href="#star" transform="rotate(30,100,100)" /> <use xlink:href="#star" transform="rotate(45,100,100)" /> <use xlink:href="#star" transform="rotate(60,100,100)" /> <use xlink:href="#star" transform="rotate(75,100,100)" />

8: < path d="M0,100L100,100" /> <path d="M5,100L100,95" /> <path d="M10,100L100,90" /> <path d="M15,100L100,85" /> <path d="M20,100L100,80" /> <path d="M25,100L100,75" /> <path d="M30,100L100,70" /> <path d="M35,100L100,65" /> <path d="M40,100L100,60" /> <path d="M45,100L100,55" /> <path d="M50,100L100,50" /> <path d="M55,100L100,45" /> <path d="M60,100L100,40" /> <path d="M65,100L100,35" /> <path d="M70,100L100,30" /> <path d="M75,100L100,25" /> <path d="M80,100L100,20" /> <path d="M85,100L100,15" /> <path d="M90,100L100,10" /> <path d="M95,100L100,5" /> <path d="M100,100L100,0" />